## **B\$BNC - Create New non-DBX SQL Format Speedbase Database**

The B\$BNC routine can be used to create a new non-DBX Pervasive SQL or Microsoft SQL format Speedbase database. This routine provides the same functionality as the "Create database" option of \$BN32, \$BS32, \$BADN and \$BADS.

#### **1. Invocation**

To create a new non-DBX Pervasive SQL or Microsoft SQL format Speedbase database code:

CALL B\$BNC USING *cr*

where *cr* is a control block of the following format:

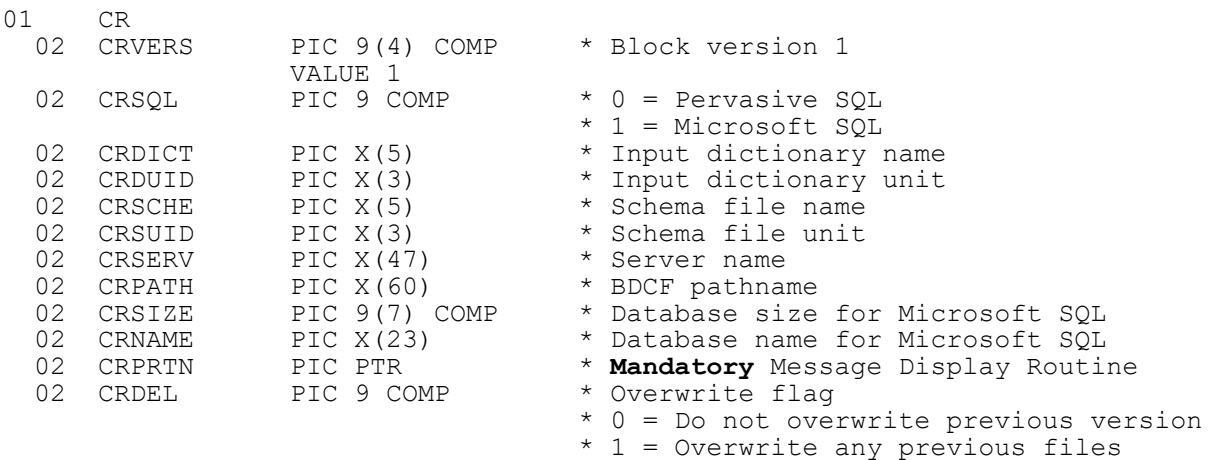

## **2. STOP Codes and Exception Conditions**

The following STOP codes may be generated by B\$BNC:

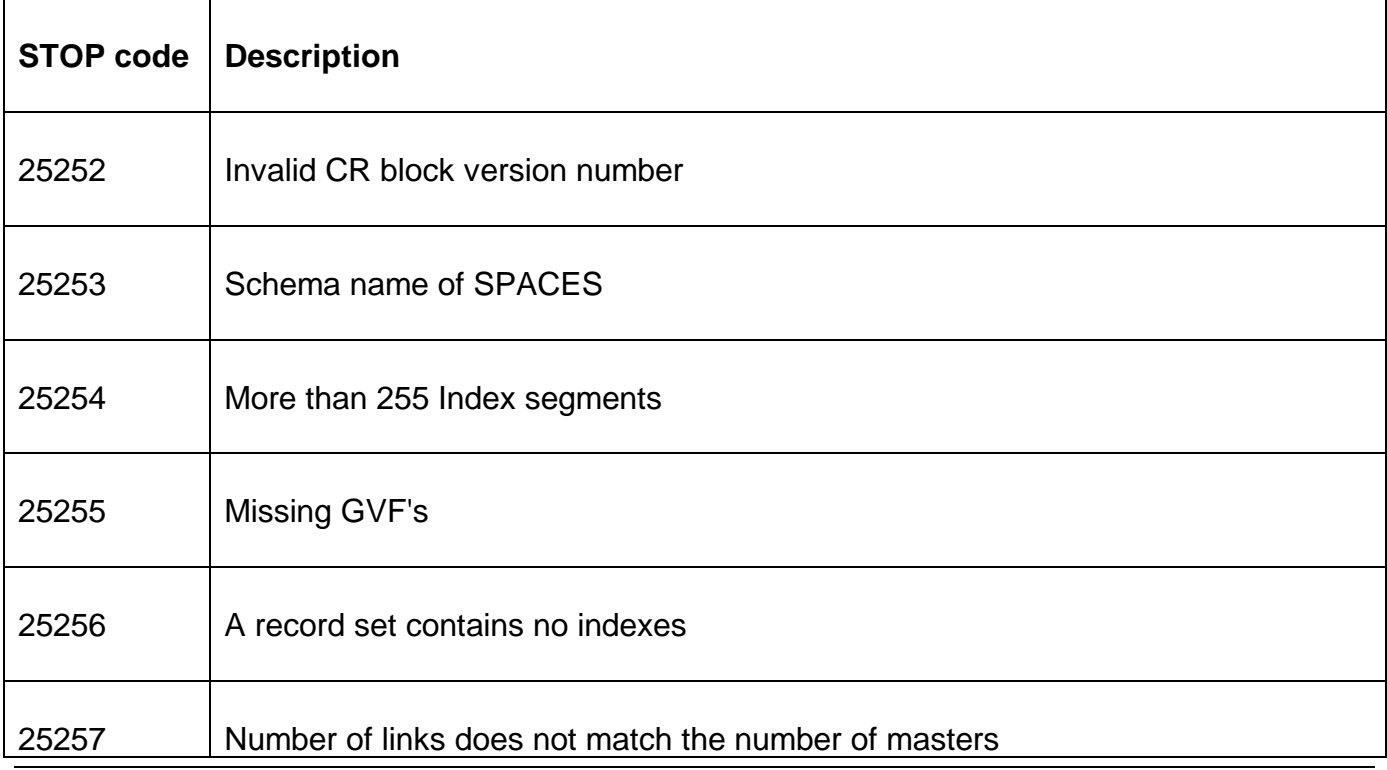

The following exceptions may be returned by B\$BNC:

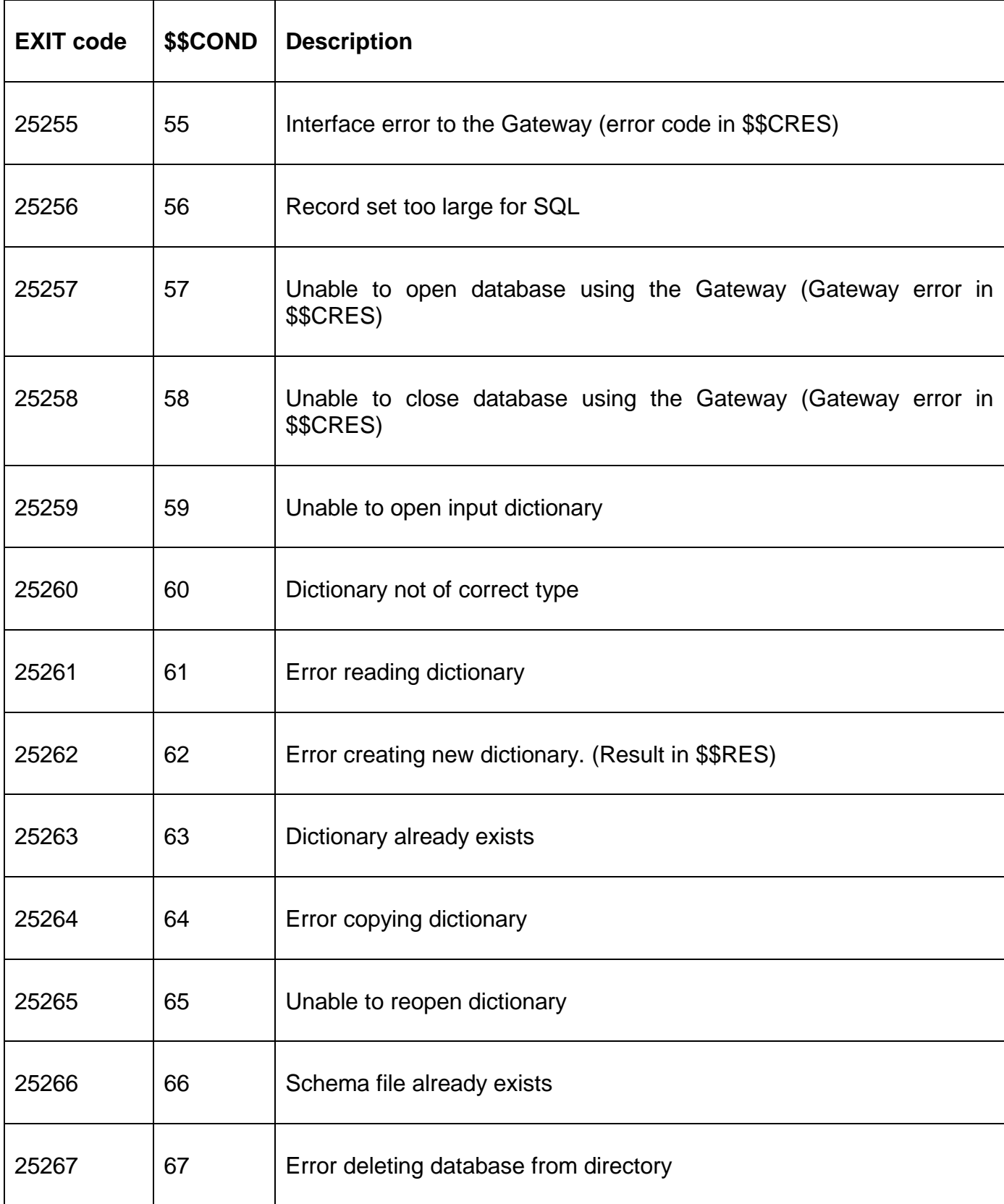

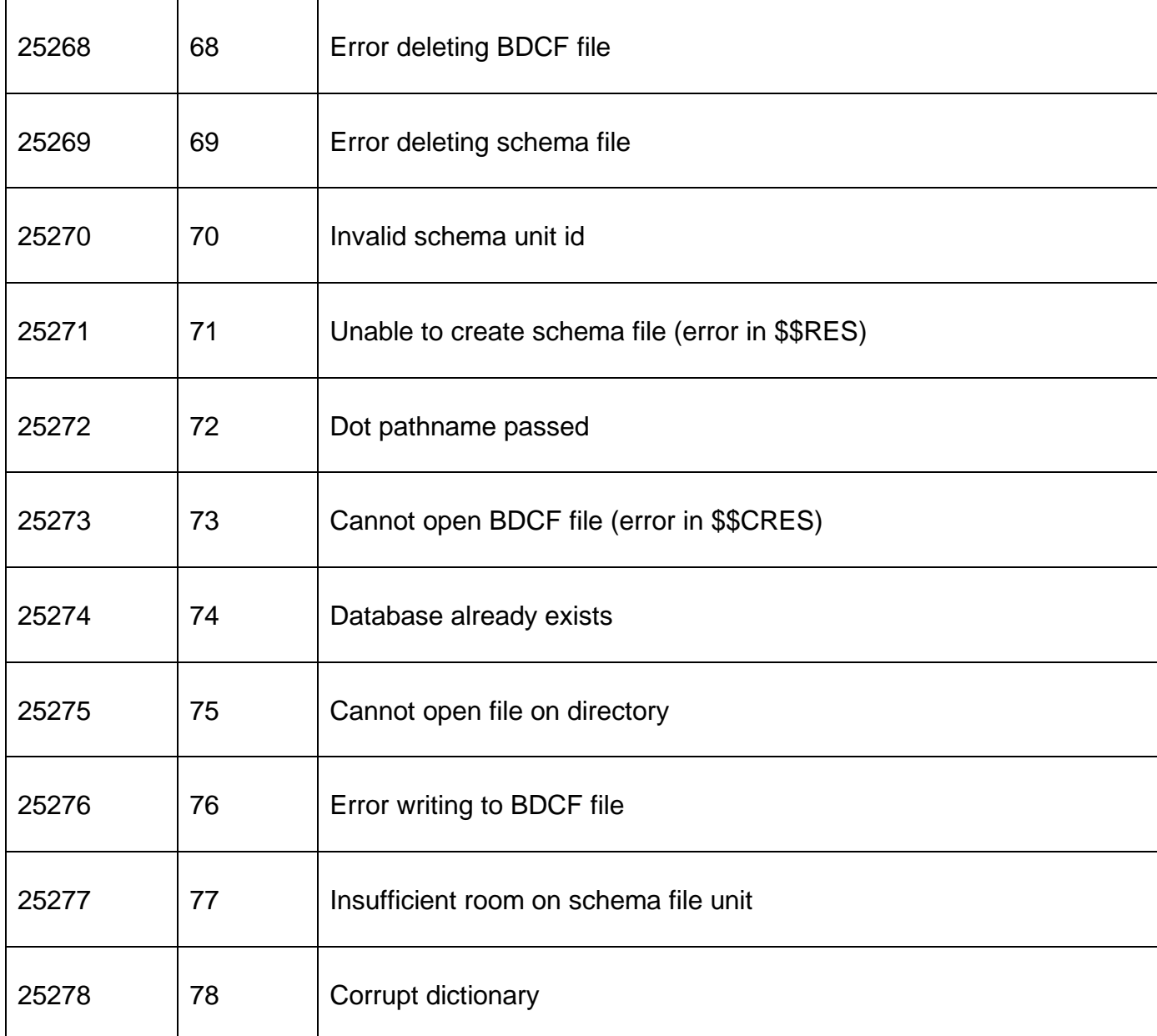

### **3. Programming Notes**

B\$BNC can only be used to create a non-DBX database. Use B\$DBXC to create a new DBX database.

The pointer to the Message Display Routine, CRPRTN, **MUST** be initialised to point to a Progress Message Display Routine that can be used to display 'keep the user happy messages' in whatever form required. If you do not want to display any messages then this routine should simply EXIT. For GSM SP-16, and earlier, **IT IS NOT SUFFICIENT TO SET THE CRPRTN POINTER TO HIGH-VALUES**. For GSM SP-17, and later, this pointer can be set to HIGH-VALUES to indicate that a Progress Message Display Routine is not required. The Progress Message Display Routine entry-point should be coded as follows:

#### ENTRY *routine* USING *ms*

where *ms* defined as follows

77 MSNO PIC 9(4) COMP \* Message number

The following Message Numbers are defined:

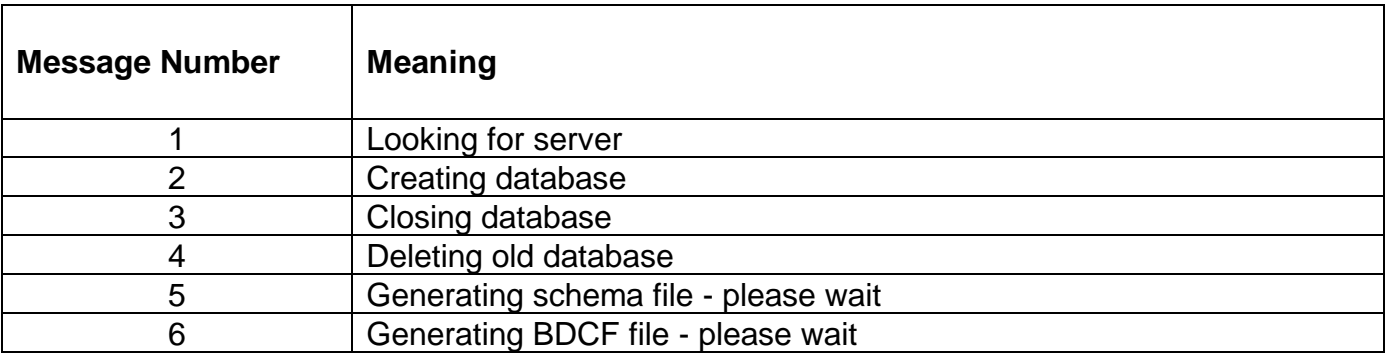

#### **4. Examples**

[EXAMPLES REQUIRED]

#### **5. Copy-Books**

See copy-book "\$0" in copy-library S.SYS32. Note that this copy-book **MUST** be expanded using a SUBSTITUTING clause. For example:

COPY "\$0" SUBSTITUTING "CR"

# **6. See Also**

- Create a new DBX database.
- B\$BNR Rebuild non-DBX database
- B\$BNN Convert non-DBX database
- B\$BND Delete non-DBX database
- B\$BNP Change path of non-DBX database